# **C. Quick Start / Vorbemerkungen**

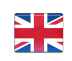

# **In kürzester Zeit einsatzbereit**

Wir haben EVALARM Security für Sie bei der ersten Auslieferung soweit vorkonfiguriert, dass Sie in kürzester Zeit starten können.

Wir haben die Prozesse Kontrollgang, Einzelplatzabsicherung und Sicherheitsereignisse bereits für Sie eingerichtet.

**Sie müssen lediglich die Benutzer anlegen und in die vorgesehenen Gruppen schieben.**

Selbstverständlich können Sie alle Prozesse individuell anpassen.

Die Kontrollpunkte können Sie entweder selbst einrichten oder uns diese in einem dafür vorgesehenen Excel-Template zur Verfügung stellen und wir legen diese für Sie an.

Die notwendigen Informationen zur Konfiguration - soweit sie für sie nicht intuitiv ist - finden Sie in unserem WIKI.

Wenn Sie weitere Fragen haben, können Sie diese auch jederzeit an uns stellen. Hierzu nutzen Sie bitte [fragen@evalarmsecurity.de](mailto:fragen@evalarmsecurity.de)

## **Registrieren & Anmelden**

Um mit EVALARM Security starten zu können benötigen Sie einen Kundenzugang. Diesen schalten wir für Sie frei, wenn Sie sich über unsere Website unter "Pakete & Lizenzen" für eine Lizenzvariante anmelden. Sie erhalten daraufhin automatisch eine Email mit Ihren Zugangsdaten.

Sie können sich mit den Zugangsdaten sowohl im Web als auch auf der App einloggen. Beachten Sie bitte, dass Sie sich mit Ihren Zugangsdaten auf nur einem mobilen Gerät anmelden können.

## **Benutzer anlegen**

Nachdem Sie sich registriert haben können Sie sich im Webbrowser anmelden. Sie haben die Benutzerrolle "Administrator" und können alle Einstellungen an dem System vornehmen.

Da wir die wichtigsten Dinge für Sie bereits erledigt haben, müssen Sie eigentlich nur noch Benutzer anlegen und diese einer Benutzergruppe zuordnen.

Alle Benutzer die Sie anlegen, erhalten ihre Zugangsdaten per Email geschickt. Bitte beachten Sie, dass die Benutzer für die Anmeldung eine gültige Email-Adresse benötigen.

Wir haben folgende Benutzergruppen vordefiniert und mit den entsprechenden Prozessen verknüpft:

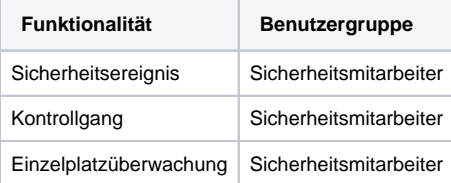

Mehr Informationen zum Anlegen von Benutzern finde Sie **[hier.](https://wiki.evalarm.de/display/EPW/4.+Benutzerverwaltung)**

#### **Sicherheitsereignisse**

Wir haben die Sicherheitsereignisse so vorkonfiguriert, dass alle Benutzer der Benutzergruppe "Sicherheitsmitarbeiter" Sicherheitsereignisse erstellen und beenden können.

Für jedes Sicherheitsereignis (z.B. Brand, Diebstahlt usw.) haben wir jeweils eine entsprechende Benutzergruppe angelegt. Wenn Sie bei einzelnen Ereignissen (z.B. Brand) bestimmte Personen alarmieren möchten, müssen sie die gewünschten Benutzer lediglich der entsprechenden Gruppe (z.B. Ereignis - Brand) zuordnen.

## Einzelplatzüberwachung

Die Einzelplatzüberwachung ("Totmannschaltung") können alle Benutzer, die der Benutzergruppe "Sicherheitsmitarbeiter" zugeordnet sind auslösen.

Es werden alle Benutzer der Benutzergruppe "Info Totmannschaltung" über das Starten und Beenden der Totmannschaltung benachrichtigt.

Wird ein SOS Alarm ausgelöst werden alle Benutzer in der Benutzergruppe "SOS Alarm" benachrichtigt.

# **Kontrollgang**

Wir haben den Kontrollgang so konfiguriert das alle Benutzer in der Benutzergruppe "Sicherheitsmitarbeiter" diese manuell auslösen und beenden können.

Die oben genannten Einstellungen können wie bereits gesagt jederzeit an Ihre Bedürfnisse angepasst werden.

# **Neue bzw. weitere Location (Kundenzugang)**

Sie können beliebig viele Locations nutzen. Für jede Location können Sie 3 Benutzer kostenlos anlegen. Wenn Sie möchten, kopieren wir Ihnen gerne eine von Ihnen bereits angelegte Location für einen neuen Kunden.

Wenn Sie sich erstmalig bei uns registrieren, stimmen wir die Vorgehensweise des Anlegen Ihrer Locations mit Ihnen ab.